## q?。 ベースリブを設定したい! 部品マスターでリブを作成して設定します。

【ベースマスター】‐【リブ設定】でリブの部品名を直接入力し、枚数や間隔を設定します。

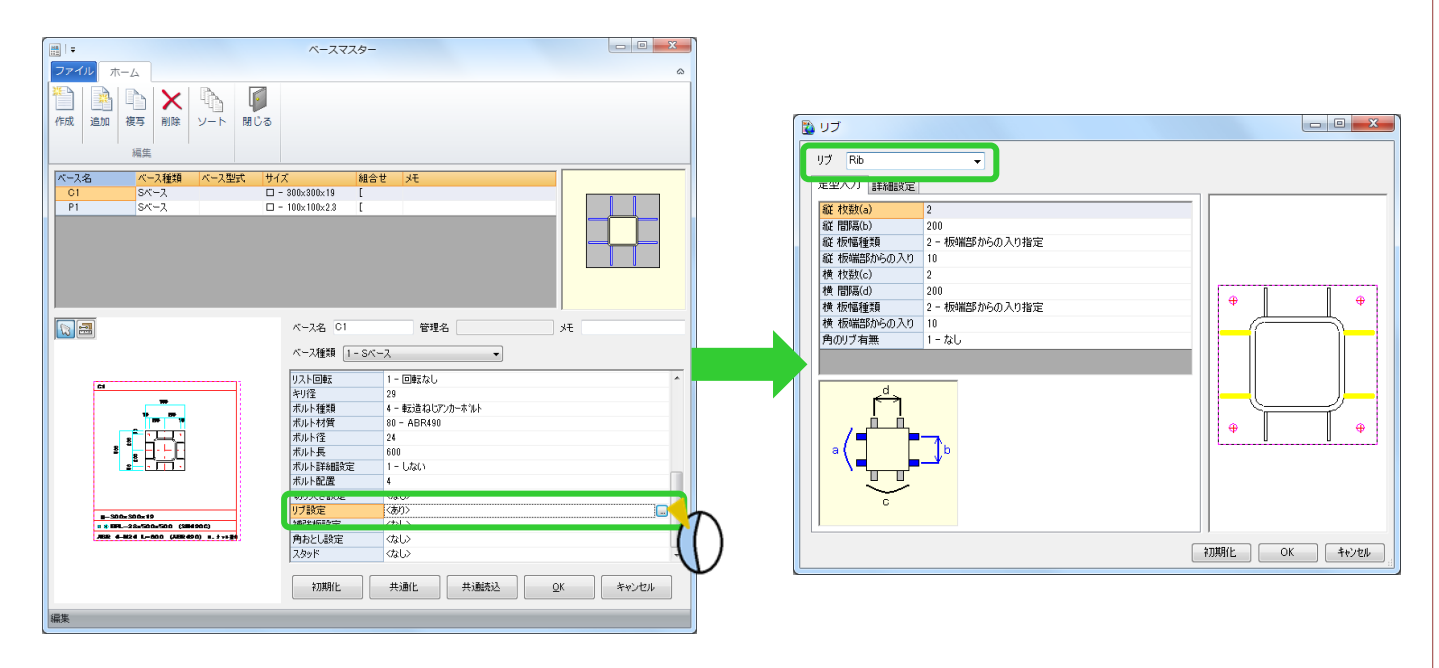

【部品マスター】を開きます。赤字で表示している部品名をクリックしてサイズや材質などを入力します。

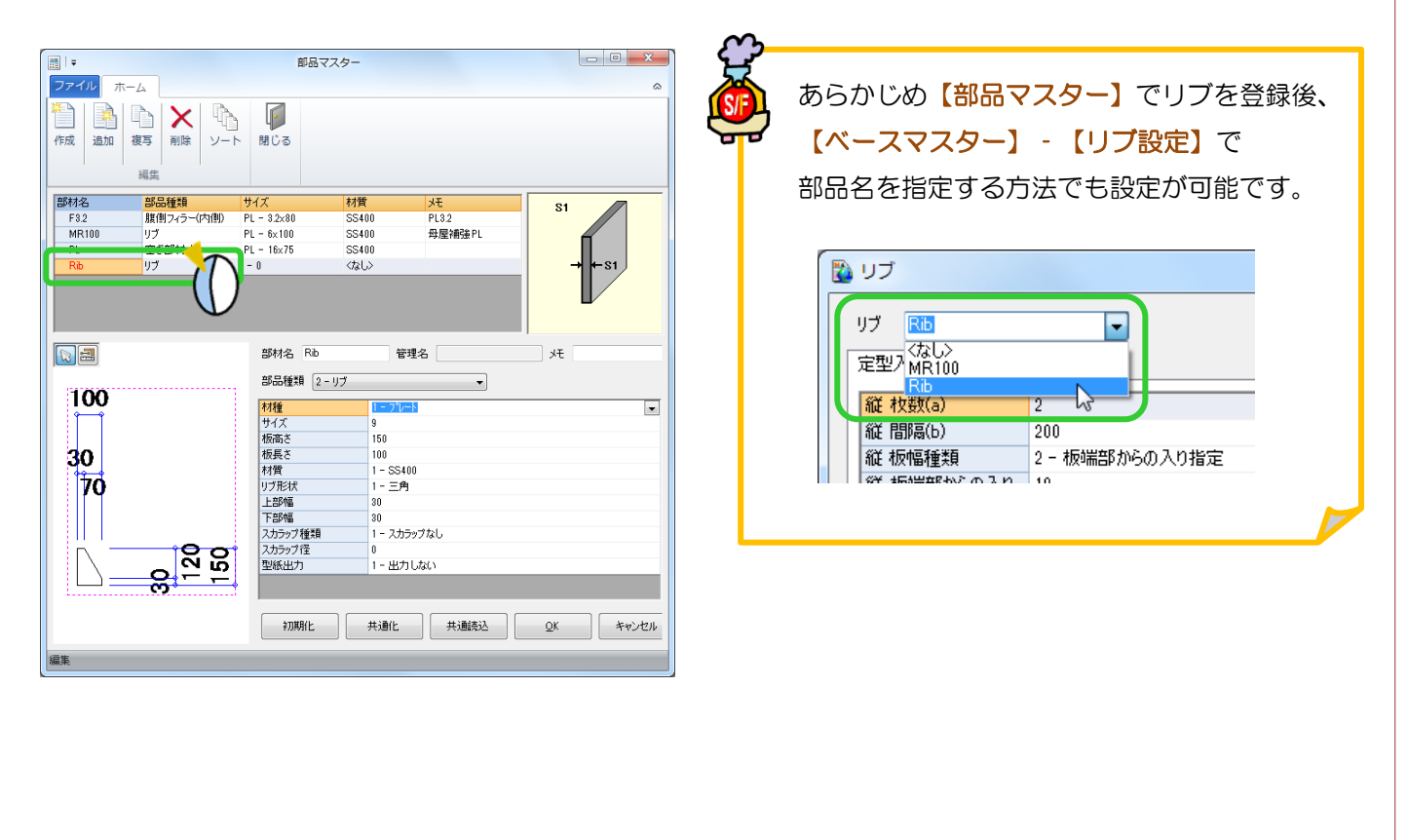